## Requesting Access to the Phoenix Graphics Election Portal

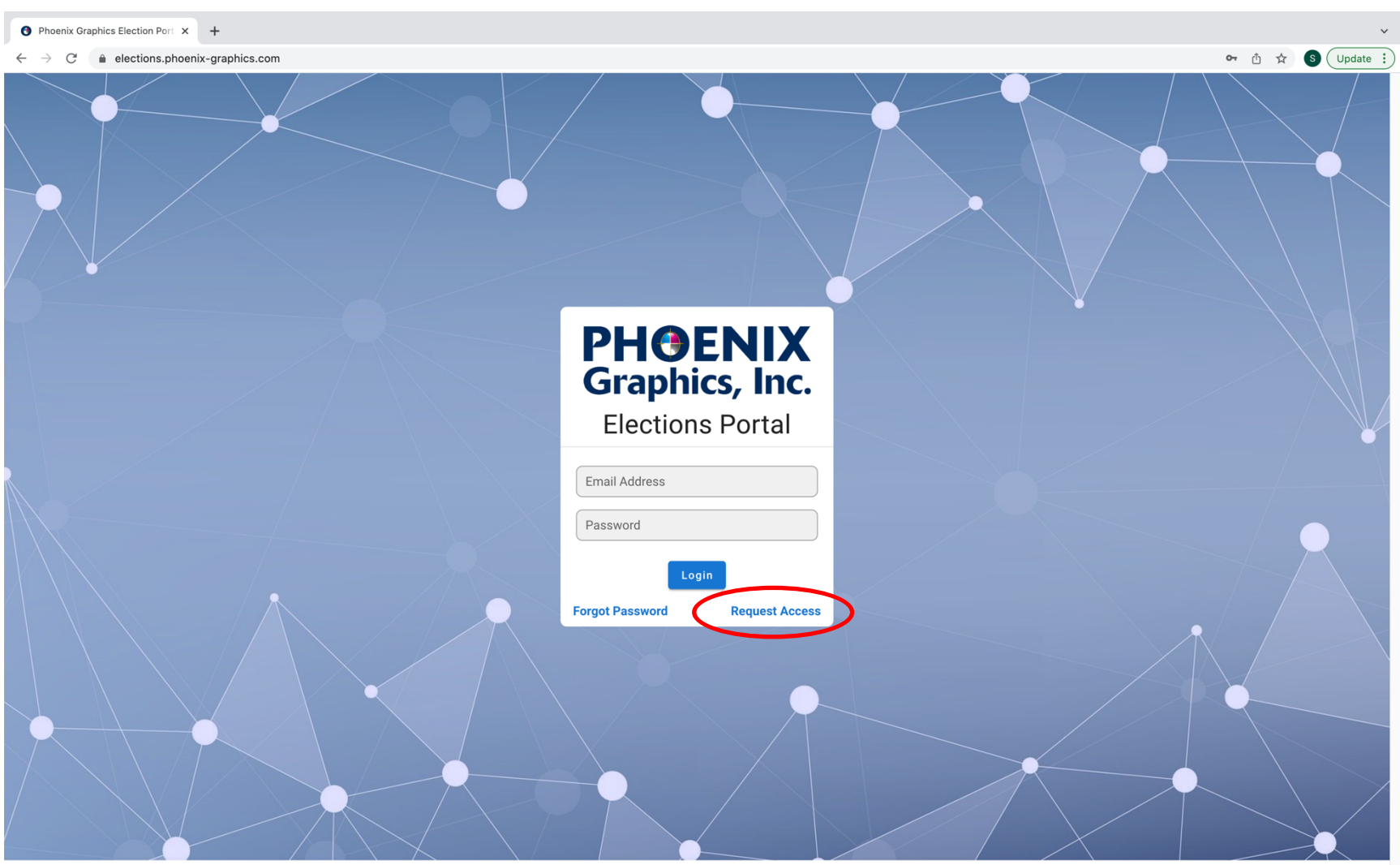

1. If you did not receive login information via email, please request login credentials by clicking '*request access'*

Phoenix Graphics © 2021

2. Once you have clicked '*request access',* enter all required information and click '*send request'.* At this time a Phoenix Graphics representative will be reviewing your submission and they will respond shortly with your login credentials.

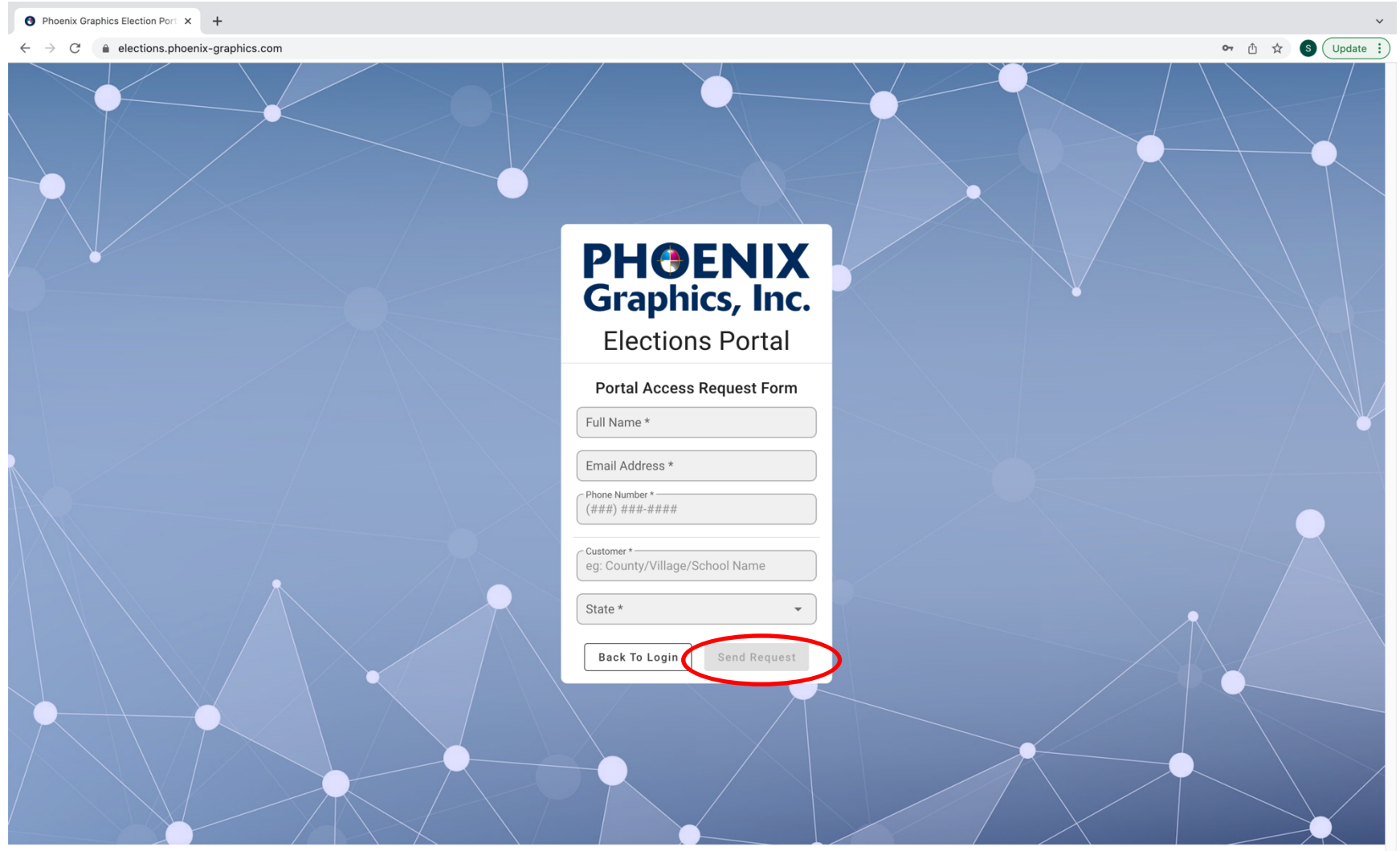

Phoenix Graphics © 2021